# **Prototype Sistem Inventarisasi Barang Milik Negara (SIBAMIRA) pada Universitas Jambi**

*Reni Aryani<sup>1</sup> , Rizqa Raaiqa Bintana<sup>2</sup> , Daniel Arsa<sup>3</sup> , Zainil Abidin<sup>4</sup>*

*Program Studi Sistem Informasi, Fakultas Sains dan Teknologi, Universitas Jambi Jl. Jambi - Muara Bulian No.KM. 15, Mendalo Darat, Kec. Jambi Luar Kota, Muaro Jambi, Jambi, Indonesia reniaryani@unja.ac.id <sup>1</sup> , rizqa.raaiqa.bintana@unja.ac.id<sup>2</sup> , danielarsa@gmail.com<sup>3</sup> , zainil.abidin@unja.ac.id<sup>4</sup>*

#### **Abstract**

Every state property (Barang Milik Negara - BMN) must be properly and correctly recorded and reported in accordance with applicable regulations. Jambi University, as one of the higher education providers under the Ministry of Education and Technology, is required to conduct an inventory of BMN at least once in five years. The BMN inventory process in all work units at the University of Jambi is still done manually, so it is not effective, not optimal, and the documentation process is difficult. The purpose of this study is to develop a state property inventory system (BMN) at Jambi University. The system development is carried out using the prototyping method, which consists of the Listen customer stages, Build/Revise Mock Up, and Customer tests. This research resulted in a prototype of the State Property Inventory Information System (Sistem Informasi Barang Milik Negara – SIBAMIRA), which can be used to increase the digitization of the state property inventory process, especially at Jambi University.

*Keywords :* inventory, state property, system, prototyping

#### **Abstrak**

Setiap barang milik negara (BMN) harus dicatat dan dilaporkan dengan baik dan benar sesuai dengan aturan yang berlaku. Universitas Jambi sebagai salah satu penyelenggara pendidikan tinggi dibawah Kemendikbudristek diwajibkan melakukan inventarisasi BMN setidaknya satu kali dalam lima tahun. Proses inventarisasi BMN di seluruh unit kerja di lingkungan Universitas Jambi masih dilakukan dengan cara manual sehingga tidak efektif dan tidak optimal dalam mengelola data inventaris. Tujuan dari penelitian ini adalah mengembangkan sistem inventarisasi barang milik negara (BMN) di Universitas Jambi. Pengembangan sistem yang dilakukan menggunakan metode *prototyping*, yang terdiri dari tahapan analisis kebutuhan, membuat prototype, evaluasi prototype, pengkodean sistem, pengujian sistem, evaluasi sistem, dan menggunakan sistem. Penelitian ini menghasilkan prototipe Sistem Informasi Inventarisasi Barang Milik Negara yang diberi nama SIBAMIRA yang dapat digunakan untuk meningkatkan digitalisasi proses inventarisasi barang milik negara, khususnya di Universitas Jambi.

*Kata kunci* : inventarisasi, barang milik negara (BMN), sistem, *prototyping*,

#### **1. Pendahuluan**

Inventarisasi barang adalah kegiatan pengurusan, penyelenggaraan, pengaturan, pencatatan, dan pendaftaran barang-barang milik pribadi dan/atau organisasi [1], [2]. Inventarisasi barang dapat juga dikatakan sebagai sistem pencatatan data yang berhubungan dengan barang aset dalam instansi. Maka dapat disimpulkan bahwa inventarisasi Barang Milik Negara merupakan kegiatan pengurusan, penyelenggaraan, pengaturan, pencatatan atau pendaftaran barang-barang aset milik negara di lingkungan pemerintahan[2][3][4].

Pada dasarnya setiap barang milik negara (BMN) harus dicatat dengan baik, baik yang sudah diadakan, maupun yang sudah disalurkan, semuanya harus dilaporkan dengan baik dan benar sesuai dengan aturan yang berlaku. Berdasarkan pasal 85 ayat (1) Peraturan Pemerintah Nomor 27 Tahun 2014 tentang Pengelolaan Barang Milik Negara/Daerah sebagaimana telah diubah dengan Peraturan Pemerintah Nomor 28 tahun 2020 tentang Perubahan Atas Peraturan Pemerintah Nomor 27 Tahun 2014 Tentang Pengelolaan Barang Milik Negara/Daerah menetapkan bahwa Pengguna Barang melakukan inventarisasi Barang milik Negara/Daerah paling sedikit 1 (satu) kali dalam 5 (lima) tahun. Oleh karena itu untuk meningkatkan akuntabilitas pengelolaan BMN dan memastikan tertib administrasi, keberadaan fisik barang, kondisi barang, pemanfaatan BMN, serta pengamanan secara hukum, perlu dilakukan inventarisasi BMN di lingkungan pemerintahan, salah satunya ialah Universitas Jambi dibawah naungan Kemendikbudristek.

Proses inventarisasi Barang Milik Negara (BMN) merupakan bagian penting dalam pengelolaan aset negara di seluruh unit kerja di lingkungan Universitas Jambi. Namun, dari hasil observasi, terdapat kelemahan dalam proses inventarisasi BMN yang masih dilakukan dengan menggunakan aplikasi bantu Microsoft Excel. Hal ini dapat menimbulkan banyak masalah seperti terjadinya kesalahan input data, duplikasi data, dan tidak adanya sistem keamanan yang memadai untuk melindungi data BMN yang sensitif. Selain itu, penggunaan excel juga dapat memperlambat proses inventarisasi BMN yang seharusnya dapat dilakukan secara cepat dan efisien. Oleh karena itu, perlu adanya pengembangan sistem inventarisasi BMN yang lebih efektif, efisien dan optimal agar proses inventarisasi BMN dapat dilakukan dengan baik dan meminimalisir terjadinya kesalahan atau kekurangan data.

Pengembangan sistem inventarisasi BMN yang lebih modern dan efektif dapat membantu mengatasi masalah yang muncul dalam proses inventarisasi BMN di seluruh unit kerja di lingkungan Universitas Jambi. Dalam pengembangan sistem inventarisasi BMN ini, diperlukan teknologi yang lebih canggih, seperti penggunaan database dan aplikasi berbasis web yang dapat mempermudah penginputan dan pengolahan data BMN. Selain itu, sistem inventarisasi BMN yang lebih modern dan efektif juga dapat membantu mempercepat proses inventarisasi BMN sehingga data BMN yang terkumpul dapat terintegrasi dengan baik. Dengan adanya sistem inventarisasi BMN yang lebih modern dan efektif, diharapkan seluruh unit kerja di lingkungan Universitas Jambi dapat melakukan proses inventarisasi BMN secara lebih cepat, efisien, dan akurat sehingga dapat meningkatkan efektivitas pengelolaan aset negara.

#### **2. Metodologi**

### **2.1 Metode Pengembangan Sistem**

Penelitian ini merupakan penelitian pengembangan (*research and development*) yang dalam pengembangan sistemnya menggunakan metode *prototyping*. Model *prototyping* dipilih karena dinilai mampu menghasilkan sistem yang sesusai dengan kebutuhan pelanggan [1], [2]. Metode *Prototype* merupakan metode pengembangan perangkat lunak yang memungkinkan adanya interaksi antara pengembang sistem dengan pengguna sistem, sehingga dapat mengatasi ketidakserasian antara pengembang dan pengguna [3]. Seringkali pelanggan mendefinisikan sejumlah sasaran perangkat lunak secara umum, tetapi tidak bisa mengidentifikasi spesifikasi kebutuhan yang rinci untuk fungsifungsi dan fitur-fitur yang nantinya akan dimiliki perangkat lunak yang akan dikembangkan[4]. Dalam kasus yang lain, pengembangan perangkat lunak mungkin merasa tidak pasti tentang efisiensi suatu algoritma yang akan digunakan dalam pengembangan perangkat lunak, atau juga merasa tidak pasti akan kemampuan perangkat lunak untuk beradaftasi dengan manusia-komputer yang digunakan[5][6][7]. Dalam kasuskasus seperti ini dan dalam banayak situasi yang lain, paradigma pembuatan prototype (*prototyping*) mungkin menawarkan pendekatan yang paling baik[3], [8], [9].

Dalam pengembangan sistem inventarisasi BMN di Universitas Jambi, metode prototype dapat digunakan sebagai salah satu strategi untuk membangun sistem inventarisasi BMN yang lebih efektif dan efisien. Metode prototype merupakan suatu metode pengembangan perangkat lunak yang fokus pada pembuatan model awal sistem yang dapat digunakan untuk melakukan pengujian dan validasi konsep dari sistem yang akan dikembangkan. Dalam konteks pengembangan sistem inventarisasi BMN, metode prototype dapat digunakan untuk membuat model awal sistem inventarisasi BMN yang dapat diuji dan dievaluasi oleh pengguna. Dengan menggunakan metode prototype, para pengguna dapat memberikan masukan dan saran terhadap sistem inventarisasi BMN yang dikembangkan sehingga sistem yang akhirnya dibangun dapat lebih sesuai dengan kebutuhan dan harapan pengguna. Selain itu, metode prototype juga dapat membantu dalam meminimalkan kesalahan yang terjadi pada sistem inventarisasi BMN akhir karena model awal sistem telah melalui tahap pengujian dan validasi konsep.

Dalam pengembangan sistem inventarisasi BMN di Universitas Jambi, metode prototype dapat digunakan untuk membuat model awal sistem inventarisasi BMN, mengumpulkan masukan dan saran dari para pengguna, serta melakukan pengujian dan validasi konsep. Dengan penggunaan metode prototype, diharapkan sistem inventarisasi BMN yang akhirnya dibangun dapat lebih efektif, efisien, dan optimal dalam melakukan proses inventarisasi BMN sehingga dapat meningkatkan efektivitas pengelolaan aset negara di lingkungan Universitas Jambi. Adapun gambaran dari metode *prototyping* yang digunakan ditunjukan pada gambar 1.

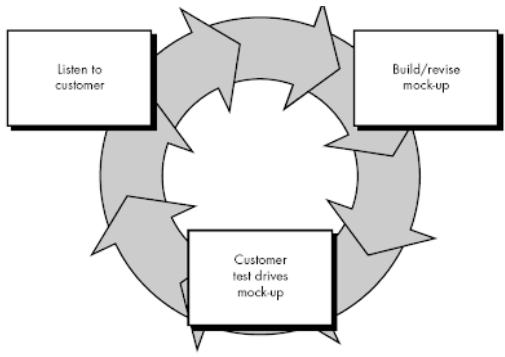

Gambar 1. *Model Prototyping [7]*

#### **2.2 Tahap Pengembangan Sistem**

Adapun alur dalam pengembangan sistem yang menggunakan metode *Prototyping* terdiri dari tiga tahapan utama. Tahap pertama adalah "*Listen Customer*" di mana pengembang sistem akan mendengarkan kebutuhan dan harapan pengguna terhadap sistem yang akan dibangun. Pengembang sistem akan mengumpulkan informasi yang diperlukan seperti fitur yang diinginkan, tampilan yang diinginkan, serta kendala yang sering ditemui dalam penggunaan sistem yang lama[10], [11].

Tahap kedua adalah *"Build/Revise Mock Up"* di mana pengembang sistem akan membangun atau merevisi model awal sistem yang telah dibuat. Dalam tahap ini, pengembang sistem akan menggunakan informasi yang telah dikumpulkan dari tahap pertama untuk membangun model awal sistem yang sesuai dengan kebutuhan dan harapan pengguna. Model awal sistem ini akan digunakan sebagai mock up atau prototipe yang nantinya akan diuji oleh pengguna.

Tahap ketiga adalah *"Customer Test Drives Mock Up"* di mana pengguna akan menguji mock up atau prototipe yang telah dibuat oleh pengembang sistem. Pengguna akan memberikan masukan dan saran terhadap mock up atau prototipe yang telah dibuat sehingga pengembang sistem dapat merevisi sistem sesuai dengan kebutuhan dan harapan pengguna. Proses pengujian dan revisi mock up atau prototipe dapat dilakukan beberapa kali hingga sistem yang dibangun sesuai dengan kebutuhan dan harapan pengguna. Adapun alur dalam pengembangan sistem ditunjukan pada gambar 2.

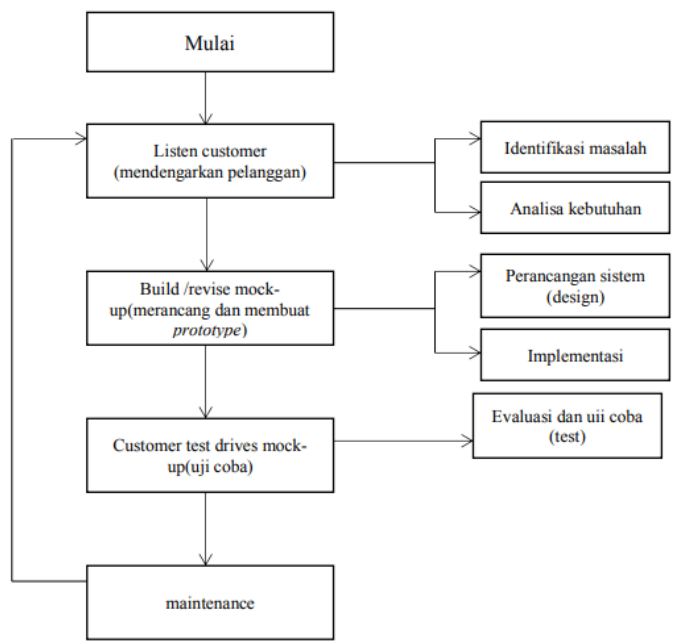

Gambar 2. *Tahapan Pengembangan Sistem BMN*

#### 1. *Listen Customer* (Mendengarkan Pelanggan)

Tahap awal akan dilakukan pengumpulan kebutuhan dari sistem dengan cara mendengar keluhan dari pelanggan. Pada komponen listen to customer (mendengarkan pelanggan) ini terdapat dua kegiatan diantaranya

a. Identifikasi masalah

Identifikasi masalah dalam membuat sistem inventarisasi BMN secara langsung ke lokasi penelitian dapat dilakukan dengan menggunakan metode pengumpulan data melalui teknik pengamatan, wawancara, dan studi pustaka. Teknik pengamatan dapat dilakukan dengan cara mengamati langsung proses inventarisasi BMN di lokasi penelitian. Selanjutnya, teknik wawancara dapat digunakan untuk mendapatkan informasi lebih detail dari para pengguna sistem inventarisasi BMN. Terakhir, studi pustaka dapat dilakukan untuk mencari referensi atau literatur terkait dengan sistem inventarisasi BMN.

b. Analisis Kebutuhan

Analisis kebutuhan perangkat lunak menentukan apa yang harus dilakukan sistem dan mendefinisikan batasan batasan operasi dan implementasinya agar dapat mengkomunikasikan secara tepat semua fungsi yang diberikan. Tahapan selanjutnya adalah memprioritaskan kebutuhan-kebutuhan yang ada, kebutuhan yang paling penting dan kritis harus diberi prioritas yang lebih tinggi. Selanjutnya dilakukan Analisis kesenjangan (gap) antara kebutuhan dan kemampuan sistem yang ada, diidentifikasi melalui wawancara dengan pengguna dan pembandingan dengan sistem BMN yang sudah ada. Pada tahap akhir adalah menentukan spesifikasi sistem inventarisasi BMN yang dibutuhkan disusun berdasarkan hasil dari tahapan-tahapan sebelumnya. Spesifikasi ini mencakup fitur-fitur sistem, kebutuhan hardware dan software, serta peraturan-peraturan yang harus dipenuhi.

#### 2. *Build/Revise Mock Up* (Merancang Dan Membuat Prototype)

Tahap kedua, dilakukan perancangan dan pembuatan sistem prototype. Dimana pada komponen ini terdapat dua kegiatan yaitu[3] :

a. Perancangan sistem (design)

Setelah dilakukan analisa kebutuhan maka selanjutnya kebutuhan yang telah didapatkan dibuat dalam bentuk rancangan agar mempermudah dalam membangun sistem. Adapun rancangan sistem yang akan dibuat adalah membuat desain interface sementara, merancang UML dari sistem yang akan dibuat, dan membuat fitur yang akan diusulkan.

b. Coding

Coding atau pengkodean merupakan penerjemahan desain dalam bahasa yang bisa dikenali oleh komputer. Dalam tahap ini *prototyping* yang sudah di sepakati antara peneliti dan pengguna akan diterjemahkan ke dalam bahasa pemrograman yang sesuai kemudian dilanjutkan dengan mendefinisikan rancangan yang telah dibuat sebelumnya kedalam bentuk bahasa pemrograman, dari segi alur kerja, tampilan pengguna, hubungan antar entitas serta menu dan fitur yang sudah direncanakan dan disepakati antara peneliti dan pengguna, kemudian melakukan perancangan database.

3. *Customer Test Drives Mock Up* (Uji Coba)

Pada komponen tahapan penelitian ini, prototype dari sistem diuji coba oleh pelanggan atau pengguna. Kemudian dilakukan evaluasi dari kebutuhan pelanggan. Komponen tahapan *penelitian customer test drives mock up* (uji coba) memiliki kegiatan evaluasi & uji coba (test). Tahap uji coba dan evaluasi ini merupakan tahapan yang dilakukan sebelum program digunakan, Pengujian dilakukan untuk menguji kualitas sistem yang dibuat. Dan pada penelitian ini, peneliti melakukan pengujian blackbox testing[12]..

*4. Maintenance* 

Setelah sistem informasi inventarisasi BMN Universitas Jambi sudah digunakan maka butuh berbagai tindakan yang dilakukan untuk menjaga sistem agar berjalan dengan baik, seperti update fitur sistem dan instal antivirus pada komputer yang digunakan agar kinerja sistem tidak terganggu. Maintenance oleh pengembang sendiri dilakukan sekurang – kurangnya satu tahun setelah sistem tersebut dapat diterapkan dan digunakan oleh klien.

#### **3. Hasil dan Pembahasan**

#### **3.1 Gambaran Sistem yang berjalan**

Setelah melakukan observasi di lingkungan Universitas Jambi, terungkap bahwa proses inventarisasi BMN masih dilakukan dengan menggunakan form dari Microsoft Excel di seluruh unit kerja. Setiap unit kerja melakukan proses persiapan, pendataan, identifikasi, dan pelaporan melalui proses inventarisasi BMN menggunakan form Excel. Dalam hal ini, proses yang yang menggunakan Microsoft excel ini dianggap tidak efektif karena seluruh proses inventarisasi tidak terdokumentasi dengan baik di dalam sebuah sistem. Selain itu, akses informasi juga tidak dapat dilakukan dengan cepat dan tepat. Karena itu, diperlukan pengembangan sistem informasi inventarisasi BMN pada Universitas Jambi untuk meningkatkan akuntabilitas pengelolaan BMN dan digitalisasi data asset negara.

Dengan mengembangkan sistem informasi inventarisasi BMN, proses pengelolaan aset negara dapat ditingkatkan secara efisien. Sistem ini dapat memudahkan proses pendataan, identifikasi, dan pelaporan aset negara dengan lebih baik dan efektif. Selain itu, sistem ini juga akan membantu seluruh unit kerja di lingkungan Universitas Jambi dalam mengoptimalkan waktu dan sumber daya yang mereka miliki. Dalam jangka panjang, sistem informasi inventarisasi BMN dapat memberikan manfaat besar bagi Universitas Jambi, seperti mengurangi kesalahan, menghemat waktu dan uang, serta meningkatkan transparansi dalam pengelolaan aset negara.

Dalam mengembangkan sistem informasi inventarisasi BMN pada Universitas Jambi, penting bagi pihak terkait untuk mempertimbangkan beberapa faktor kunci, seperti kebutuhan pengguna, integrasi dengan sistem yang ada, kemampuan untuk melakukan pemeliharaan dan upgrade, serta kemampuan untuk mengakomodasi penambahan aset negara di masa depan. Dengan mempertimbangkan faktor-faktor ini, pengembangan sistem informasi inventarisasi BMN dapat dilakukan dengan baik dan memberikan manfaat besar bagi seluruh unit kerja di Universitas Jambi.

#### **3.2 Analisis Kebutuhan Sistem**

Dari kegiatan analisis fungsional sistem yang dilakukan diketahui bahwa aktor yang berperan di dalam sistem inventarisasi barang milik negara terdiri dari 3 (tiga) aktor, yaitu Admin, Operator Unit Kerja, dan Operator Universitas. Aktor admin merupakan actor yang paling tinggi dengan tanggung jawab mengatur pengguna sistem dan master data. Aktor unit kerja merupakan user yang berada disetiap unit kerja seperti di fakultas ataupun lembaga yang ada di Universitas Jambi. Sedangkan actor operator universitas merupakan user yang bertanggung jawab melakukan rekapitulasi semua barang BMN di Universitas Jambi. Dimana mana masing-masing aktor memiliki peran dan fungsinya sendiri. Tabel 1 menunjukan analisis fungsional sistem yang dikembangkan :

| N <sub>0</sub> | <b>Aktor</b>      | <b>Aktivitas</b>                                                                                                    |
|----------------|-------------------|----------------------------------------------------------------------------------------------------|
| $\mathbf{1}$   | Admin             | Masuk ke halaman admin dengan melakukan login<br>$\bullet$<br>menggunakan username dan password.<br>Tambah, Lihat, Ubah, Hapus data BMN<br>$\bullet$<br>Tambah, Lihat, Ubah, Hapus informasi rincian BMN<br>$\bullet$<br>Tambah, Lihat, Ubah, Hapus master data BMN<br>$\bullet$<br>Tambah, Lihat, Ubah, Hapus pengguna dan Hak Akses<br>$\bullet$<br>Pengguna                                                                                    |
| 2              | Operator<br>Kerja | Unit<br>Masuk ke halaman operator dengan melakukan login<br>$\bullet$<br>menggunakan username dan password.<br>Melakukan tahap pendataan BMN<br>$\bullet$<br>Melakukan tahap identifikasi data BMN<br>$\bullet$<br>Melakukan tahap pelaporan data BMN<br>$\bullet$<br>Melakukan tahap tindak lanjut atas hasil inventarisasi<br>$\bullet$<br>Kodefikasi barang yang belum ada kode inventaris<br>٠<br>Generate report BMN unit kerja<br>$\bullet$ |

Tabel 1. .*Analisis Fungsional Sistem*

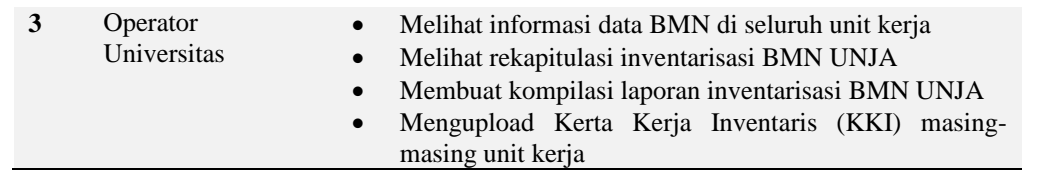

#### **3.2 Use Case Diagram**

*Use case* adalah metodologi yang digunakan dalam analisis sistem untuk mengidentifikasi, mengklarifikasi, dan mengatur kebutuhan sistem. Dalam konteks ini, istilah "sistem" mengacu pada sesuatu yang sedang dikembangkan atau dioperasikan, yaitu sistem Inventarisasi Barang Milik Negara (BMN) seperti ditunjukan pada Gambar 3.

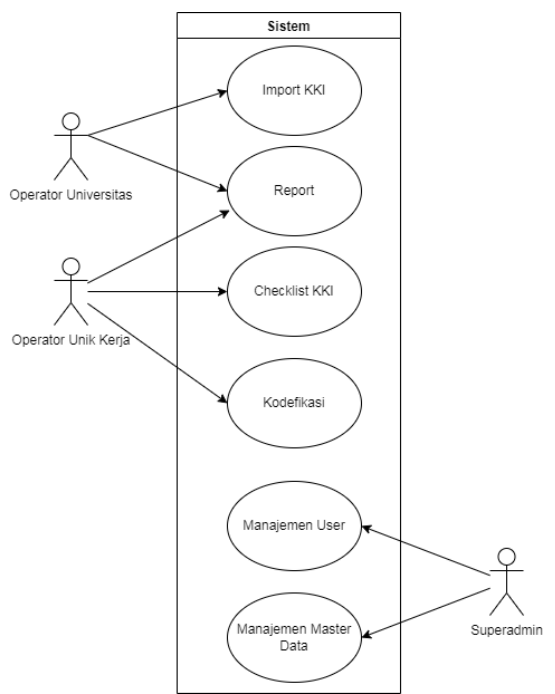

Gambar 3. *Use Case Diagram*

#### **3.3** *Class Diagram*

Diagram kelas menunjukkan blok bangunan dari sistem berorientasi objek. Diagram kelas menggambarkan pandangan statis dari model, atribut dan perilaku apa yang dimiliki oleh objek pada sistem daripada merinci metode untuk mengoperasikan objek tersebut. Diagram kelas dalam pengembangan sistem inventarisasi barang milik negara di Universitas Jambi berguna menggambarkan hubungan antara kelas dan antarmuka. Gambar 4 menunjukan class diagram sistem inventarisasi barang milik negara di Universitas Jambi.

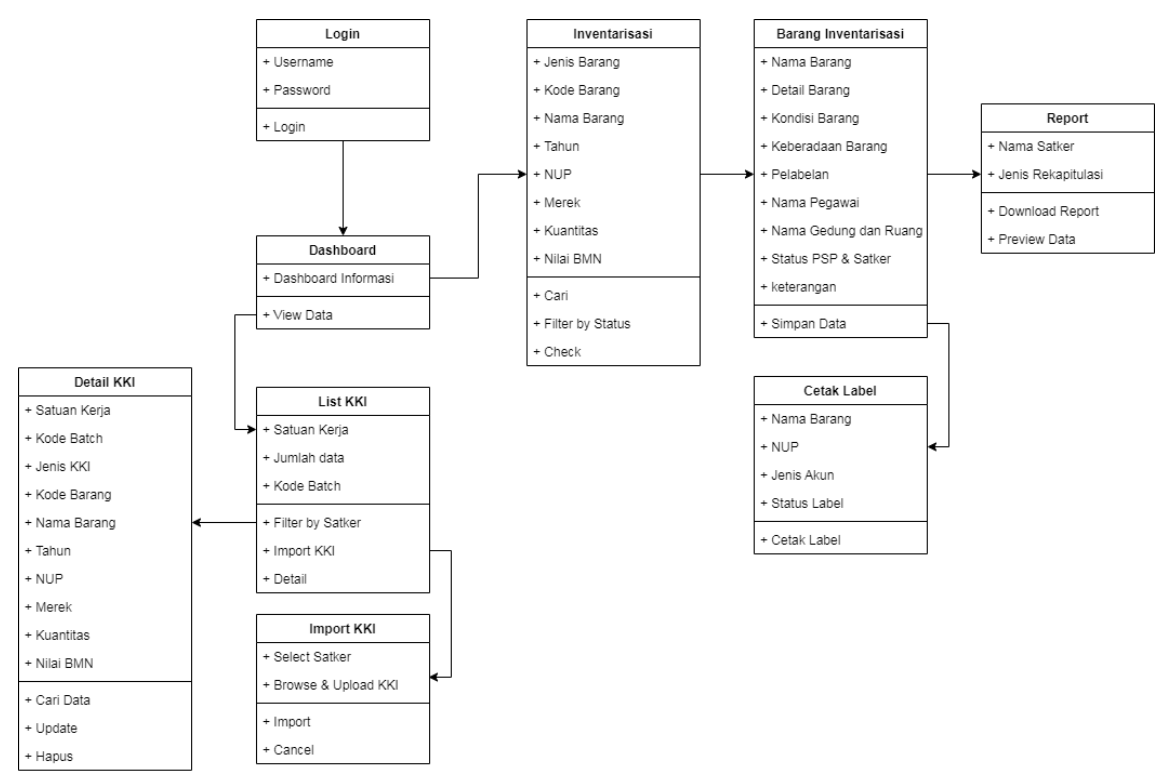

Gambar 4. *Class Diagram*

Gambar 4 menunjukan class diagram yang digunakan untuk mengembangkan sistem ini. Ada beberapa hal yang dilakukan dalam kelas diagram untuk mengembangkan sistem inventarisasi BMN. Langkah pertama dalam membuat kelas diagram adalah dengan mengidentifikasi kelas-kelas yang terlibat dalam sistem inventarisasi BMN. Kelas-kelas yang terlibat dalam sistem ini mencakup kelas-kelas seperti barang, pengguna, ruangan, dan transaksi. Langkah kedua menentukan atribut kelas, Setelah kelas-kelas teridentifikasi, tahap selanjutnya adalah menentukan atribut-atribut yang dimiliki oleh setiap kelas tersebut. Atribut-atribut ini mencakup informasi-informasi yang diperlukan dalam sistem inventarisasi BMN, seperti kode barang, nama barang, jumlah barang, dan sebagainya. Langkah ke tiga adalah menentukan menentukan metode kelas, setiap kelas juga memiliki metode yang digunakan untuk melakukan operasi tertentu pada objek. Dalam sistem inventarisasi BMN, metode-metode ini mencakup operasi-operasi seperti menambahkan barang, menghapus barang, mencari barang, dan sebagainya. Tahap selanjutnya atau langkah ke empat adalah menentukan hubungan antara kelas-kelas yang terlibat dalam sistem inventarisasi BMN. Hubungan ini mencakup hubungan inheritance, association, aggregation, dan composition. Contohnya, kelas Barang dapat memiliki hubungan association dengan kelas Ruangan, karena setiap barang disimpan di dalam sebuah ruangan. Setelah semua kelas, atribut, metode, dan hubungan antar kelas telah ditentukan, tahap terakhir adalah membuat diagram kelas. Diagram kelas ini digunakan untuk merepresentasikan struktur objek dan hubungan antar objek dalam sistem inventarisasi BMN secara visual.

### **3.3 Prototype Sistem**

Penelitian ini menghasilkan prototype sistem inventarisasi barang milik negara di Universitas Jambi yang diberi nama SIBAMIRA. SIBAMIRA merupakan singkatan dari Sistem Inventarisasi Barang Milik Negara. Berikut ini merupakan rancangan SIBAMIRA :

1. Halaman Utama (Login Sistem)

Proses Login Sistem adalah proses otentikasi pengguna atau penggunaan sistem yang memungkinkan pengguna untuk masuk ke dalam sebuah sistem dengan menggunakan kredensial yang telah terdaftar dan diotentikasi sebelumnya. Proses login biasanya terdiri dari beberapa langkah, yang dapat bervariasi tergantung pada sistem atau platform yang digunakan. Namun, umumnya, proses login dilakukan dengan cara pengguna memasukkan informasi kredensial yang diminta, seperti nama pengguna (username) dan kata sandi (password). Sistem akan memvalidasi kredensial yang dimasukkan oleh pengguna dengan informasi yang tersimpan dalam basis data sistem. Jika kredensial yang dimasukkan benar, pengguna akan diizinkan untuk mengakses sistem atau aplikasi dan akan diarahkan ke halaman yang sesuai. Secara keseluruhan, proses login sistem sangat penting dalam menjaga keamanan data dan privasi pengguna. Oleh karena itu, penting bagi pengguna untuk memilih kredensial yang kuat dan unik dan tidak berbagi informasi tersebut dengan orang lain. Pengguna dapat melakukan login pada sistem dengan menggunakan username dan password yang sama dengan akun SIMPEG-nya masing-masing. Halaman login dari sistem ini ditunjukan pada gambar 5.

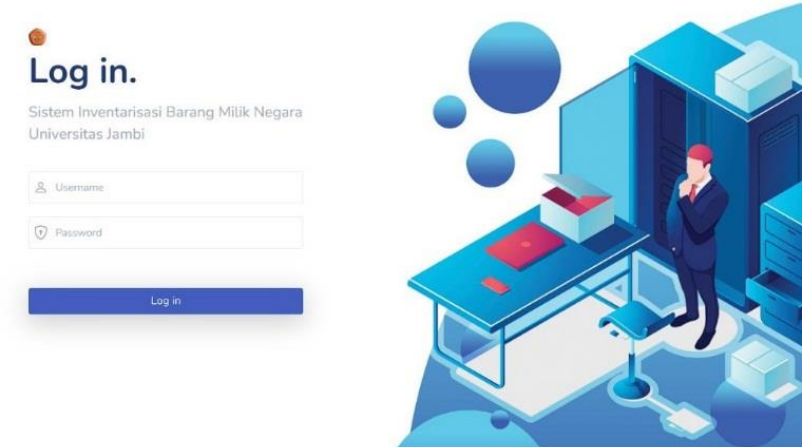

Gambar 5. *Tampilan Halaman utama (login sistem)*

#### 2. Halaman Dashboard Sistem

Setelah pengguna berhasil login, maka pengguna akan memperoleh halaman dashboard yang memperlihatkan status barang milik negara yang sudah dan belum dilakukan inventarisasi. Selain itu juga penggua akan memperoleh menu pengelolaan sesuai dengan hak aksesnya masing-masing. Halaman dashboard sistem ditunjukan pada gambar 6.

| <b>SIBAMIRA</b>                      | ≣                                                                                                    |                         |                                              | Muhammad Rizki<br>Operator Unit Kerja |
|--------------------------------------|----------------------------------------------------------------------------------------------------|-------------------------|----------------------------------------------|---------------------------------------|
|                                      | Dashboard                                                                                              |                         |                                              | Home / Dashboard                      |
| Menu                                 | Rekap data inventarisasi barang milik negara di Fakultas Sains dan Teknologi<br>pada Universitas Jambi |                         |                                              |                                       |
| <b>II</b> Dashboard                  |                                                                                                    |                         |                                              |                                       |
| da.<br>$\checkmark$<br>Inventarisasi | Unit Satker: Fakultas Sains dan<br>Teknologi                                                           | <b>PM NON TIK</b>       | Unit Satker: Fakultas Sains dan<br>Teknologi | <b>PM TIK</b>                         |
| Report<br>Q.<br>$\checkmark$         | Total barang: 1.122                                                                                    | Peralatan Mesin Non TIK | Total barang: 1.122                          | Peralatan Mesin TIK                   |
| Cetak Label<br>÷                     | Sudah diproses                                                                                         | <b>Belum diproses</b>   | Sudah diproses                               | <b>Belum diproses</b>                 |
|                                      | 2.231                                                                                                  | 1.084                   | 128                                          | 1.200                                 |
|                                      |                                                                                                    |                         |                                              |                                       |
|                                      |                                                                                                    | Detail                  | Detail                                       |                                       |

Gambar 6. *Tampilan Halaman Dashboard Sistem (Operator Unit Kerja)*

3. Halaman Import KKI oleh Operator Universitas Halaman import KKI hanya dimiliki oleh operator universitas. Menu ini digunakan untuk mengimport KKI yang telah disusun oleh operator universitas untuk dilakukan inventarisasi nantinya oleh opertaor unit kerja. Halaman import KKI oleh Operator Univeristas ditunjukan pada gambar 7.

**Vol. 17, No. 1, April 2023**

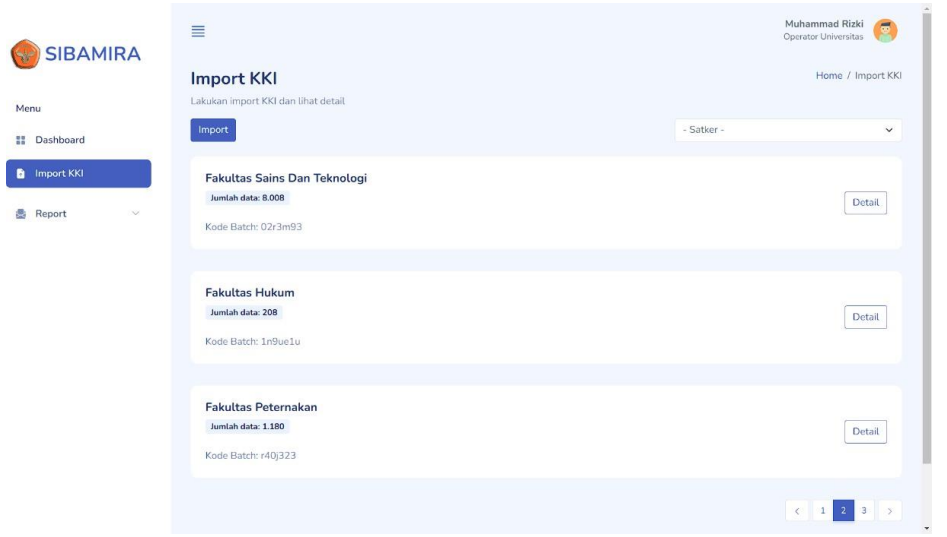

Gambar 7. *Tampilan Halaman Import KKI oleh Operator Universitas*

- 4. Halaman Inventarisasi Barang Milik Negara oleh Operator Unit Kerja
	- Kegiatan inventarisasi barang milik negara merupakan kegiatan utama yang dilakukan operator unit kerja dalam sistem. Pada bagian ini, operator unit kerja dapat melakukan inventarisasi dengan menceklis barang milik negara sesuai dengan kondisinya. Gambar 8 menunjukan halaman inventarisasi barang milik negara oleh operator unit kerja.

| <b>PM NON TIK</b> |             |                   |                                                  |                |             |              |           | Home / PM NON TIK |
|-------------------|-------------|-------------------|--------------------------------------------------|----------------|-------------|--------------|-----------|-------------------|
|                   |             |                   |                                                  |                |             |              |           |                   |
| Cari              |             |                   | $\alpha$                                         |                | - Status -  |              |           |                   |
|                   |             |                   |                                                  |                |             |              |           |                   |
| No.               | Kode Barang | Nama Barang       | <b>Tahun Perolehan</b>                           | <b>NUP</b>     | Merek       | Kuantitas    | Nilai BMN | Aksi              |
| $\overline{1}$    | 3030211008  | Cermin Besar      | 2015                                             | $\overline{2}$ | Panasonic   | 1.           | 8.635.000 | Check             |
| $\overline{2}$    | 3030211002  | Rak-Rak Penyimpan | 2015                                             | $\overline{4}$ | Sumber Jaya | $\mathbf{1}$ | 2.635.000 | Check             |
| 3                 | 3030211001  | Stopwatch         | 2015                                             | 5              | Sumber Jaya | 10           | 1.635.000 | Check             |
|                   |             |                   | Berikut merupakan daftar Peralatan Mesin NON TIK |                |             |              |           |                   |

Gambar 8. *Tampilan Halaman Inventarisasi BMN oleh Operator Unit Kerja*

5. Halaman Report Rekapitulasi

Setelah operator unit kerja melakukan inventarisasi barang milik negara di dalam sistem, selanjutnya operator dapat melihat Laporan Rekapitulasi Hasil Inventarisasi BMN. Didalam tampilan halaman rekapitulasi hasil inventarisasi, operator dapat memilih untuk melakukan download atau hanya melihat datanya saja. Halaman ini berisi tampilan rekapitulasi jumlah dari barang milik negara yang telah dilakukan inventarisasi. Gambar 9 menunjukan halaman report rekapitulasi.

**Vol. 17, No. 1, April 2023**

| <b>SIBAMIRA</b>    |                                                                                           |        |              |                              |               |                |             |            |
|--------------------|-------------------------------------------------------------------------------------------|--------|--------------|------------------------------|---------------|----------------|-------------|------------|
|                    | Cetak rekapitulasi laporan hasil inventarisasi BMN                                        |        |              |                              |               |                |             |            |
| Menu               |                                                                                           |        |              | Fakultas Sains dan Teknologi |               |                |             |            |
| Dashboard          |                                                                                           |        |              | Download                     |               |                |             |            |
| Import KKI         |                                                                                           |        |              |                              |               |                |             |            |
| Report             |                                                                                           |        |              |                              |               |                |             |            |
| Rekapitulasi       | <b>Preview Data</b><br>Silahkan pilih Satker dan jenis rekapitulasi untuk melihat preview |        |              |                              |               |                |             |            |
|                    |                                                                                           |        |              |                              |               |                |             |            |
| Inventarisasi      |                                                                                           |        |              |                              |               |                |             |            |
|                    | Sebelum dan sesudah inventarisasi                                                         |        | $\check{~}$  | $\hbox{\tt Q}$               |               |                |             |            |
| <b>Cetak Label</b> |                                                                                           |        |              |                              |               |                |             |            |
|                    |                                                                                           |        | Administrasi |                              | Inventarisasi |                | Selisih     |            |
|                    | Akun                                                                                      |        |              |                              |               |                |             | Keterangan |
|                    |                                                                                           | Jumlah | Nilai        | Jumlah                       | Nilai         | Jumlah         | Nilai       |            |
|                    | Peralatan Mesin NON TIK                                                                   | 24     | Rp. 46.000   | 41                           | Rp. 348.000   | 214            | Rp. 389.000 |            |
|                    | Peralatan Mesin TIK                                                                       | 58     | Rp. 45.000   | 58                           | Rp. 389.000   | $\overline{9}$ | Rp. 120.000 |            |
|                    | Aset Tetap Lainnya                                                                        | 341    | Rp. 4.000    | 69                           | Rp. 450.000   | 10             | Rp. 850.000 |            |

Gambar 9. *Tampilan Halaman Pilih Jenis Report Rekapitulasi BMN*

### 6. Halaman Report Inventarisasi

Selain memperoleh report rekapitulasi hasil inventarisasi barang milik negara, operator juga dapat melihat dan atau mendownload laporan daftar inventarisasi barang milik negara yang telah dilakukan. Halaman pengguna untuk mendownload laporan inventarisasi ditunjukan pada Gambar 10.

|               |                     |                  | Cetak daftar barang hasil inventarisasi BMN                  |                               |                  |             |              |           |              |
|---------------|---------------------|------------------|--------------------------------------------------------------|-------------------------------|------------------|-------------|--------------|-----------|--------------|
|               |                     |                  | Fakultas Sains dan Teknologi                                 |                               | - Jenis Daftar - |             |              |           | $\checkmark$ |
| Dashboard     |                     |                  |                                                              | Download                      |                  |             |              |           |              |
| Import KKI    |                     |                  |                                                              |                               |                  |             |              |           |              |
| Report        | <b>Preview Data</b> |                  |                                                              |                               |                  |             |              |           |              |
| Rekapitulasi  |                     |                  | Silahkan pilih Satker dan jenis daftar untuk melihat preview |                               |                  |             |              |           |              |
|               |                     |                  |                                                              |                               |                  |             |              |           |              |
| Inventarisasi |                     | Barang ditemukan |                                                              | $\hbox{\tt Q}$<br>$\check{~}$ |                  |             |              |           |              |
|               |                     |                  |                                                              |                               |                  |             |              |           |              |
|               | No.                 | Kode Barang      | Nama Barang                                                  | Tahun Perolehan               | <b>NUP</b>       | Merek       | Kuantitas    | Nilai BMN | Aksi         |
|               | $\mathbf{1}$        | 3030211008       | Cermin Besar                                                 | 2015                          | $\overline{2}$   | Panasonic   | $\mathbf{1}$ | 8.635.000 | Detail       |
| Cetak Label   | $\overline{2}$      | 3030211002       | Rak-Rak Penyimpan                                            | 2015                          | $\overline{4}$   | Sumber Jaya | $\mathbf{1}$ | 2.635.000 | Detail       |

Gambar 10. *Tampilan Halaman Report Inventarisasi BMN*

7. Halaman Pelabelan Barang Milik Negara

Salah satu bagian dari kertas kerja inventarisasi adalah status pelabelan yang telah atau belum dilakukan pada barang tersebut. Pada bagian ini, operator dapat mengetahui barang mana saja yang statusnya belum diberikan pelabelan, serta operator juga dapat melakukan pelabelan pada barang tersebut. Label barang yang diberikan oleh sistem telah diatur sesuai dengan tata aturan pelabelan yang berlaku di Universitas Jambi. Halaman pelabelan Barang Milik Negara ditunjukan pada Gambar 11 dan Gambar 12.

| <b>SIBAMIRA</b>         |                                           |                              | Home / Cetak Label                             |
|-------------------------|-------------------------------------------|------------------------------|------------------------------------------------|
|                         | <b>Cetak Label</b>                        |                              |                                                |
| Menu                    | Anda dapat mencetak dan mengupdate label. |                              |                                                |
| Dashboard               | Nama barang                               |                              | Cetak Label<br>Update Status Labelisasi        |
|                         | Uninterruptible Power Supply (UPS)        |                              |                                                |
| Inventarisasi<br>$\sim$ | Belum Dilabeli PM NON TIK                 |                              |                                                |
| Report<br>$\searrow$    |                                           |                              |                                                |
|                         | Detail                                    |                              |                                                |
| Cetak Label             |                                           |                              |                                                |
|                         | <b>Kode Barang</b>                        | Nilai BMN                    | Nama Ruangan                                   |
|                         | 3060101048                                | Rp. 3.355.000                | Lab ICT 001                                    |
|                         | <b>Tahun Perolehan</b>                    | Kondisi Barang               | <b>Status PSP</b>                              |
|                         | 2019                                      | <b>Rusak Ringan</b>          | Sudah                                          |
|                         | Nomor Urut Pendaftaran                    | Keberadaan Barang            | Nama Sub Satuan Kerja                          |
|                         |                                           | Barang Ditemukan             | Tata Usaha                                     |
|                         | Merek/tipe                                | Nama Pegawai Pengguna Barang | Keterangan                                     |
|                         | <b>UPS 602B</b>                           | Budiman                      | Lorem ipsum dolor sit amet consectetur,        |
|                         | Kuantitas                                 | Nama Gedung                  | adipisicing elit. Ut provident vel magni, fuga |
|                         | 10                                        | Fakultas Sains dan Teknologi | nulla nihil!                                   |
|                         |                                           |                              |                                                |
|                         |                                           |                              |                                                |
|                         |                                           |                              |                                                |

Gambar 11. *Tampilan Halaman Detail Cetak Label BMN*

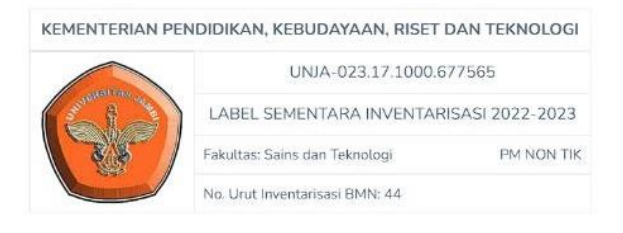

Gambar 12. *Tampilan Halaman Label Barang*

#### **4. Kesimpulan**

Penelitian ini menghasilkan sistem informasi inventarisasi barang milik negara Universitas Jambi yang diberi nama SIBAMIRA. Penguna aktif untuk sistem ini terdiri dari operator universitas dan operator unit kerja. Pihak universitas terlebih dahulu melakukan upload KKI untuk masing-masing unit kerja (seperti fakultas dan lembaga). Pada tingkat unit kerja akan melakukan pelaporan barang-barang yang ada sesuai dengan KKI yang diberikan. Sistem ini digunakan oleh pihak universitas dan unit kerja yang ada di Universitas Jambi guna melakukan inventarisasi lebih efektif dan optimal.

#### **Daftar Pustaka**

- [1] R. R.C. and K. J.D., *Design and Development Research. In: Spector J., Merrill M., Elen J., Bishop M. (eds) Handbook of Research on Educational Communications and Technology.* New York: Springer New York LLC, 2014.
- [2] R. Aryani *et al.*, "Implementasi Aplikasi Bantuan Cepat Daring untuk Peningkatan Layanan TIK di Universitas Jambi," *J. Ilm. Media Sisfo*, vol. 16, no. 1, pp. 41–53, Apr. 2022, doi: 10.33998/MEDIASISFO.2022.16.1.1119.
- [3] R. S. Pressman, *Software Engineering : a practitioner's approach*. New York: McGraw-Hill Companies,Inc., 2010.
- [4] A. Susanto and ; Meiryani, "System Development Method with The Prototype Method," *Int. J. Sci. Technol. Res.*, vol. 8, p. 7, 2019, Accessed: Oct. 31, 2022. [Online]. Available: www.ijstr.org
- [5] A. Shah, "A Framework for the Prototype-based Software Development Methodologies," *J. King Saud Univ. - Comput. Inf. Sci.*, vol. 13, pp. 111–131, Jan. 2001, doi: 10.1016/S1319-1578(01)80006-9.
- [6] L. Lasminiasih, G. E. Saputra, R. B. Utomo, and E. Wiseno, "USING PROTOTYPING METHOD FOR ANALYSIS AND DESIGN OF INFORMATION SYSTEMS FOR STUDENT REGISTRATION IN SEKOLAH MASTER," *Int. J. Sci. Technol.*, vol. 1, no. 2, pp. 19–29, Jul. 2022, doi: 10.56127/IJST.V1I2.140.
- [7] C. Guevara, D. Bonilla, J. Pozo, R. Pérez, H. Arias, and L. Martinez, "Mobile Geographic Information System for Citizen Security," in *2019 14th Iberian Conference on Information Systems and Technologies (CISTI)*, 2019, pp. 1–6. doi: 10.23919/CISTI.2019.8760713.
- **Vol. 17, No. 1, April 2023**
- [8] D. Anggoro and A. Hidayat, "Rancang Bangun Sistem Informasi Perpustakaan Sekolah Berbasis Web Guna Meningkatkan Efektivitas Layanan Pustakawan," *Edumatic J. Pendidik. Inform.*, vol. 4, no. 1, pp. 151–160, Jun. 2020, doi: 10.29408/EDUMATIC.V4I1.2130.
- [9] S. Susanto, J. P. Manurung, U. Buana, P. Karawang, J. C. Id ‹β› Feddy, and W. Setyawan, "Information System Design COVID-19 with Prototype Model," *Buana Inf. Technol. Comput. Sci. (BIT CS)*, vol. 1, no. 2, pp. 46–50, Jul. 2020, doi: 10.36805/BIT-CS.V1I2.1074.
- [10] E. A. D. Moresi *et al.*, "The Doei mobile app," in *2018 13th Iberian Conference on Information Systems and Technologies (CISTI)*, 2018, pp. 1–7. doi: 10.23919/CISTI.2018.8399260.
- [11] C. P. Godoy, A. F. Cruz, E. P. Silva, L. M. Santos, R. S. Zerbini, and C. A. L. Pahins, "Blueprint Model: A new Approach to Scrum Agile Methodology," in *2019 ACM/IEEE 14th International Conference on Global Software Engineering (ICGSE)*, 2019, pp. 95–99. doi: 10.1109/ICGSE.2019.00014.
- [12] I. Sommerville, *Software Engineering (Rekayasa Perangkat Lunak).* Jakarta: Erlangga, 2011.